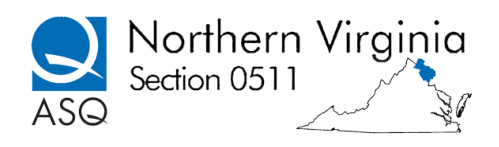

# ASQ SECTION 0511 BOARD Vision Meeting Notes

April 12, 2014

Location: Sully District Governmental Center, 4900 Stonecroft Boulevard, Chantilly, VA., 20151 Attendees: Under separate cover

- 1) Treasurer / Audit findings see attached. The first quarterly report to HQ was approved for signature and sending to Milwaukee.
- 2) Dinner Expenses: Think of at least one place where we could meet at a low cost
	- a. Brion's Grill near GMU (after construction is complete)
	- b. Any available offices?
	- c. (This scribe missed most of this discussion, other attendees please add details here).
- 3) Different meeting formats Round Table
	- a. Could have3 one per Quarter or be part of the semi-annual social/network meetings
	- b. Come up with a list of possible round table topics
		- i. "Quality is Dead"
- The impromptu round table discussion at the March meeting (speaker didn't show up but everyone contributed their thoughts on Knowledge Management) was well-received and could be repeated, perhaps once a quarter, possibly in conjunction with no-dinner nights, or with food ordered in (depends if we can find venues). Attendees liked the "Quality is Dead" theme but would make it more positive "How can we revitalize quality?" Christine and Jeff will look for alternative dinner meeting locations and report to the Board. An email should be sent to John Mullin to verify a May speaker is confirmed, or if not then try the round table forum then. Christine also suggested a forum on "the Intersection of Quality and Technology" which could get into such areas as how technology helps or hinders quality.
- 4) Volunteers to test virtual training sites

Paul said he is looking for volunteers, probably late May or early June, to test several prospective virtual website/applications to see if they could be used for a Section course. Possible choices will be narrowed down based on ease of use with common web browsers, set up, fees, connectivity, and webinar tools.

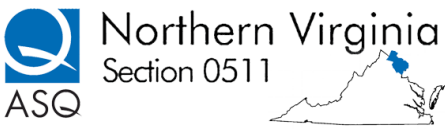

## ASQ SECTION 0511 BOARD Vision Meeting Notes April 12, 2014 **Attachment A – AUDIT COMMITTEE REPORT AND RCOMMENDATIONS ASQ SECTION 0511 ACCOUNTS, FISCAL YEAR 2013**

The Audit Committee chair worked with the Treasurer on March 15 to trace down possible errors in posting to various accounts. Several changes were made, but a final adjustment will be required as there is still a remaining small difference between actual cash in the bank vs. the balance from credit and debit transactions. ASQ HQ has been requested to give us guidance on the appropriate way to make this adjustment.

RECOMMENDATIONS: The following are the Committee's recommendations for Board consideration, after review of the accounts and records.

- 1) Expense reimbursement request forms should be used for each transaction made by an officer, especially credit card charges. These should be submitted to the treasurer to verify the charge and file the information. The bank statements lack detail to always assign the transactions to the correct accounts, plus this will build accountability and make the expenses more transparent.
- 2) For each account number, there should be a detailed description of what is contained in that account. This will help avoid posting to incorrect or inconsistent accounts. For example, Supplies, Miscellaneous, Cost of Sales, and Partnership Payments.
- 3) Prepare and use a budget so that monthly receipts and expenditures can be compared to expected income and outgo. This will also provide a monthly check by everyone on the Board to track their own committee's/board positions' responsibilities and plans.
- 4) Because the Alfresco website has not always been accessible to the Board members and the Audit Committee members, identify and use a better system for posting and sharing financial information.
- 5) Have quarterly meetings with Treasurer and the Audit Committee to check progress on documenting, posting, tracking against budget, etc. so if there are any issues, they will be detected early and dealt with quickly.
- 6) Get back the Section credit card from Roberta Pek, and make sure the other officers who are authorized to hold Section credit cards pick them up at TD Bank, and dispose of old ones.
- 7) Make PDFs for posting forms, expenses, receipts and statements to Alfresco or an alternative so there are clear records of what was spent, by whom, for what purpose and account.
- 8) Have only 1 person (the Treasurer) pay for restaurant meals, if possible.

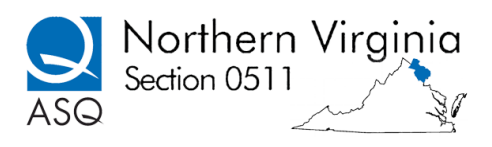

## ASQ SECTION 0511 BOARD Vision Meeting Notes April 12, 2014

### **Attachment B – Procedures for Treasurer Activities**

#### **Meeting Attendance Reconciliation**

- Obtain monthly meeting registration list from the arrangements chair, no later than Tuesday before the Wednesday monthly dinner meeting. Print and bring to meeting ( usually sent via email by on Tuesday the week of the meeting).
- **At the meeting:** 1. Register guests using either credit card (Intuit), cash, check or pre-pay option (PayPal). 2. New additions, those that were not preregistered for the meeting, need to be added to the bottom of the list and charged extra. Those who attend the presentation only are not currently charged a fee. *(I think there should be at least a nominal fee for the program, as we have to cover room charges, and make it seem worthwhile for members and guests to attend.)*
- **After the meeting:** 1. Update the excel spreadsheet (hand written obtained from meeting) to the master list. 2. Email the updated master attendance list to the Board members when completed. Rectify the count to show that the headcount present matched the reservations and walk-in totals. We should know at meetings end what the profit/loss was for the dinner.

#### **Cash, check, credit card and prepay Posting**

- After each meeting, if cash or checks are received: prepare deposit slip and make counter deposit of cash and checks to ASQ 0511 TDD bank account.
- Go to Inuit website and obtain report of activity including service fees. Password and User ID is available to the treasurer. <https://merchantcenter.intuit.com/msc/portal/login?offering=qbms>
- Go to PayPal website and obtain report of activity. [https://history.paypal.com/us/home.](https://history.paypal.com/us/home) Sweep the account and have the money in the PayPal account sent electronically to ASQ checking account. Password and User ID is available to the treasurer.
- Post Payments to quick books entered as deposits. Post dinner meetings to 1.4320 in quick books.
- The payment for the dinner should be posted as a check to the quick book account 1.5803 which is for the cost of the dinner meeting.

#### **Monthly Reports:**

Prior to the board meeting in order to prepare the monthly treasurer reports

- 1. Print the TD bank statement. The TD statement can be printed from the online from the TD account. [https://onlinebanking.tdbank.com/.](https://onlinebanking.tdbank.com/) This account has a protected user ID and password and that information is available to the Treasurer NS Treasurer to be.
- 2. Generate the monthly treasurer reports from QuickBooks. QuickBooks must be loaded on your computer and it is password protected for the treasurer. A CD to install Quick books is available to the treasurer and the id for the software,. The monthly report will include a Balance Sheet and Income/Expense Report. It should also contain columns that allow comparison of revenues and expenses against monthly and year to date budgeted figures.
- 3. In Quick Books, to create reports, go to res ports; memorialized reports. Create balance sheet, deposit detail and check detail. Create as an Excel file, save and also save the reports as pdf files and send them to the Board members by email prior to the monthly meeting.

#### **Quarterly Reports**

1. Post the bank balance on the ASQ National website. Emails are received via ASQ Friday Fast Facts. [https://asq.org/SignIn.aspx?prvurl=http://asq.org/members/leaders/weekly-minimum](https://asq.org/SignIn.aspx?prvurl=http://asq.org/members/leaders/weekly-minimum-requirements-report-divisions.xls?WT.dcsvid=ODMwNDk2ODMyNDMS1&WT.mc_id)[requirements-report-divisions.xls?WT.dcsvid=ODMwNDk2ODMyNDMS1&WT.mc\\_id=](https://asq.org/SignIn.aspx?prvurl=http://asq.org/members/leaders/weekly-minimum-requirements-report-divisions.xls?WT.dcsvid=ODMwNDk2ODMyNDMS1&WT.mc_id). Treasurer logs in with their email address and password for ASQ.

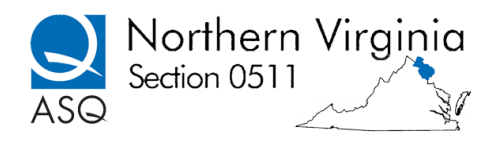

## ASQ SECTION 0511 BOARD Vision Meeting Notes April 12, 2014

#### **Annual Report**

- 1. Generate Annual report using ASQ format. Post on ASQ National website by February 15. Prior to posting ASQ audit committee will audit the report in January and will sign off on the report and provide the Audit Certificate before it can be posted to ASQ HQ for approval.
- 2. Submit completed 10-99 forms for anyone that the section paid to teach a course. This is sent to ASQ National, due the following January after the close of the previous year.

All activities take approximately 3 hours per month. Roberta Pek/Leslie Braun -Sept 3, 2013/December 12, 2013/March 2014

### **ASQ0511 Chart of ACCOUNTS – Attachment C**

**March 25, 2014**

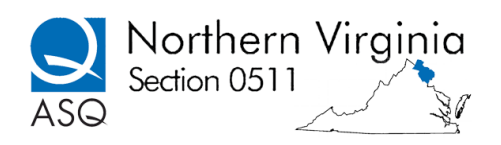

# ASQ SECTION 0511 BOARD Vision Meeting Notes

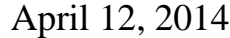

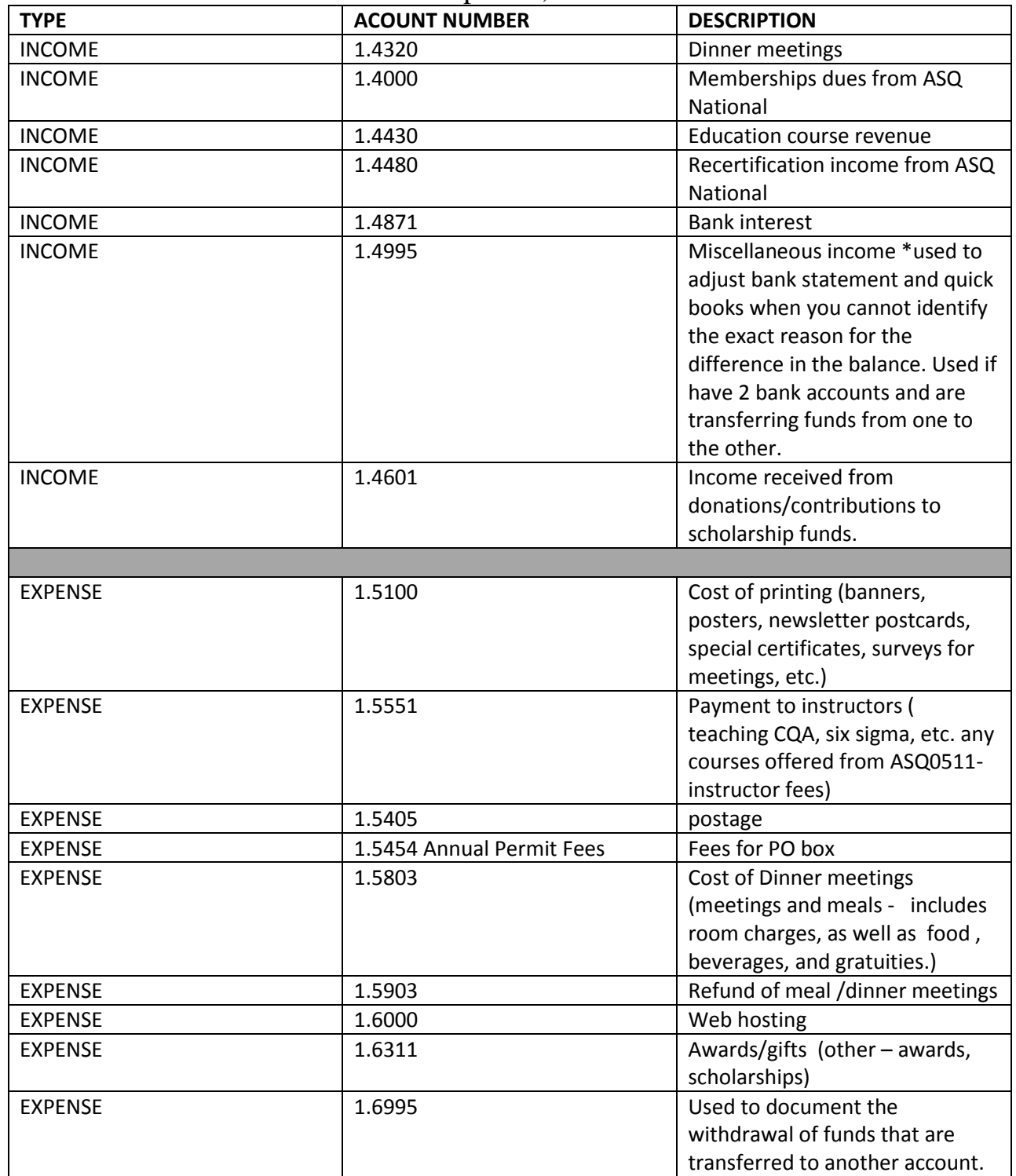

- 1. These codes are in quick books and are used for entering any transactions by the Treasurer (deposits/checks).
- 2. These accounts are used by ASQ National in the Annual Report which is completed by the treasurer and submitted annually by February 15, after the previously year ends.

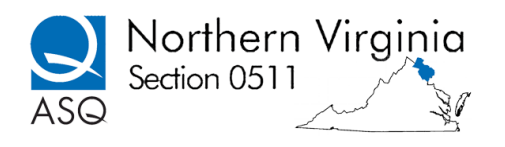

## ASQ SECTION 0511 BOARD Vision Meeting Notes April 12, 2014

3. These accounts are utilized by the balance sheet, deposit and checks reports that the treasurer generates on a monthly basis to report on the status of the finances.